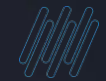

# **Q TOTVS**

# **TOTVS RH Tira Dúvidas Eventos SST S-1.1**

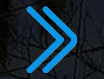

**Eduardo Bernardes / Pamela Santos / Rosana Soares**

1

**2023/ Janeiro**

# **AGENDA**

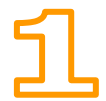

Principais Mudanças do leiaute S-1.1 para os eventos SST

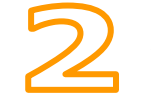

Carolina – Assistente Virtual

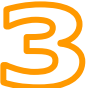

Dicas Atualizações Links Importantes

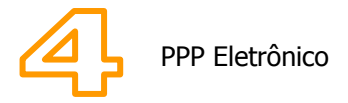

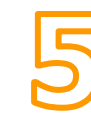

Dúvidas? Momento que iremos responder às questões enviadas.

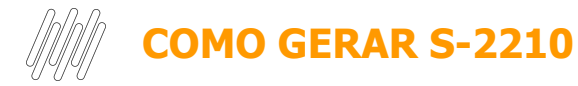

Documentação Técnica

<https://tdn.totvs.com/display/public/PROT/S-1.0-+eSocial+%7C+Protheus+-+Entregas+Legais+-+S-2210>

### Como emitir uma CAT evento S-2210

[https://centraldeatendimento.totvs.com/hc/pt-br/articles/4409360161047-](https://centraldeatendimento.totvs.com/hc/pt-br/articles/4409360161047-RH-Linha-Protheus-MDT-eSocial-S-2210-Como-emitir-uma-CAT-evento-S-2210-no-eSocial) [RH-Linha-Protheus-MDT-eSocial-S-2210-Como-emitir-uma-CAT-evento-](https://centraldeatendimento.totvs.com/hc/pt-br/articles/4409360161047-RH-Linha-Protheus-MDT-eSocial-S-2210-Como-emitir-uma-CAT-evento-S-2210-no-eSocial)[S-2210-no-eSocial](https://centraldeatendimento.totvs.com/hc/pt-br/articles/4409360161047-RH-Linha-Protheus-MDT-eSocial-S-2210-Como-emitir-uma-CAT-evento-S-2210-no-eSocial)

### Evento Tira Dúvidas

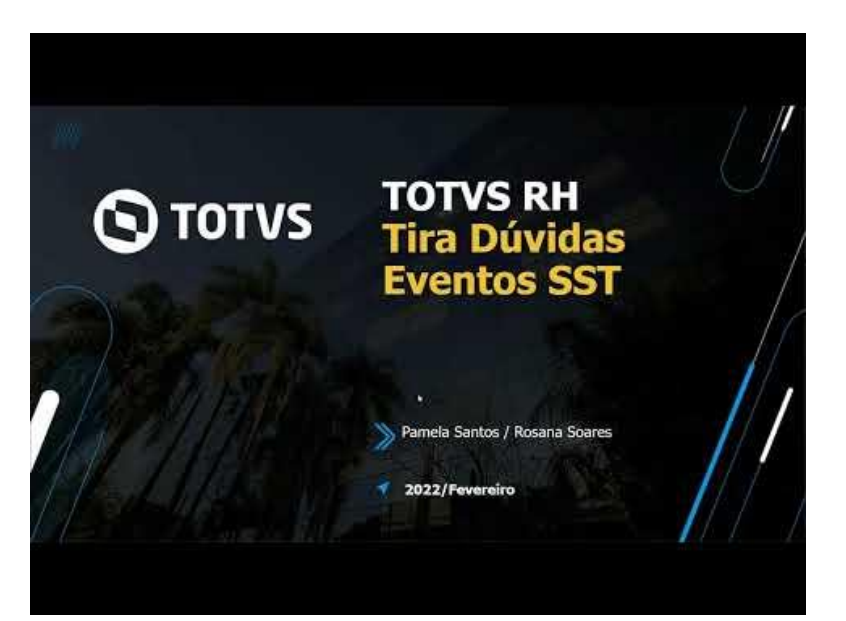

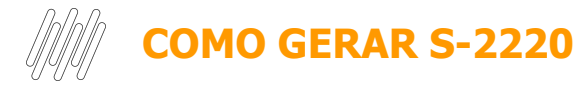

Documentação Técnica

<https://tdn.totvs.com/display/PROT/S-1.0-+eSocial+%7C+Protheus+-+Entregas+Legais+-+S-2220>

### Como gerar o evento S-2220

[https://centraldeatendimento.totvs.com/hc/pt-br/articles/4410314804631-](https://centraldeatendimento.totvs.com/hc/pt-br/articles/4410314804631-RH-Linha-Protheus-MDT-eSocial-Existe-v%C3%ADdeos-com-o-passo-a-passo-de-gera%C3%A7%C3%A3o-dos-eventos-SST-Medicina-e-Seguran%C3%A7a-do-Trabalho-no-eSocial) [RH-Linha-Protheus-MDT-eSocial-Existe-v%C3%ADdeos-com-o-passo-a](https://centraldeatendimento.totvs.com/hc/pt-br/articles/4410314804631-RH-Linha-Protheus-MDT-eSocial-Existe-v%C3%ADdeos-com-o-passo-a-passo-de-gera%C3%A7%C3%A3o-dos-eventos-SST-Medicina-e-Seguran%C3%A7a-do-Trabalho-no-eSocial)[passo-de-gera%C3%A7%C3%A3o-dos-eventos-SST-Medicina-e-Segura](https://centraldeatendimento.totvs.com/hc/pt-br/articles/4410314804631-RH-Linha-Protheus-MDT-eSocial-Existe-v%C3%ADdeos-com-o-passo-a-passo-de-gera%C3%A7%C3%A3o-dos-eventos-SST-Medicina-e-Seguran%C3%A7a-do-Trabalho-no-eSocial) [n%C3%A7a-do-Trabalho-no-eSocial](https://centraldeatendimento.totvs.com/hc/pt-br/articles/4410314804631-RH-Linha-Protheus-MDT-eSocial-Existe-v%C3%ADdeos-com-o-passo-a-passo-de-gera%C3%A7%C3%A3o-dos-eventos-SST-Medicina-e-Seguran%C3%A7a-do-Trabalho-no-eSocial)

### Evento Tira Dúvidas

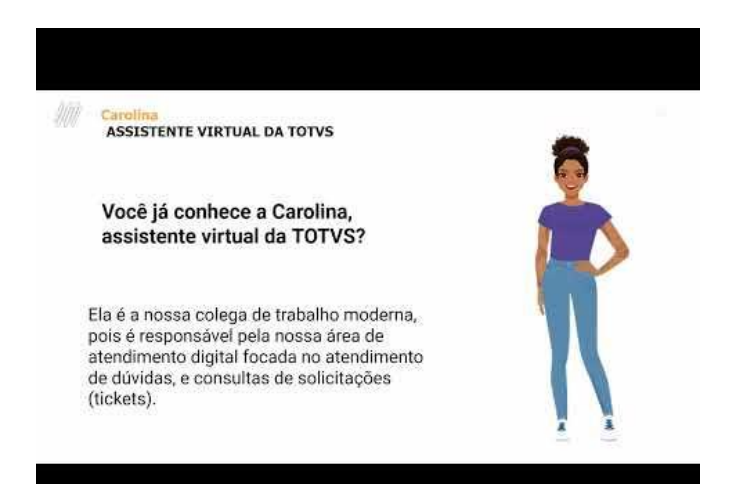

<https://www.youtube.com/watch?v=7Vt6deREX14>

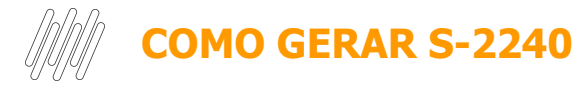

Documentação Técnica

<https://tdn.totvs.com/display/PROT/S-1.0-+eSocial+%7C+Protheus+-+Entregas+Legais+-+S-2240>

### Como gerar o evento S-2240

[https://centraldeatendimento.totvs.com/hc/pt-br/articles/4407283911063-](https://centraldeatendimento.totvs.com/hc/pt-br/articles/4407283911063-RH-Linha-Protheus-MDT-Como-gerar-o-evento-S-2240-com-necessidade-de-EPI-e-conferir-essa-gera%C3%A7%C3%A3o-no-TAF) [RH-Linha-Protheus-MDT-Como-gerar-o-evento-S-2240-com-necessidad](https://centraldeatendimento.totvs.com/hc/pt-br/articles/4407283911063-RH-Linha-Protheus-MDT-Como-gerar-o-evento-S-2240-com-necessidade-de-EPI-e-conferir-essa-gera%C3%A7%C3%A3o-no-TAF) [e-de-EPI-e-conferir-essa-gera%C3%A7%C3%A3o-no-TAF](https://centraldeatendimento.totvs.com/hc/pt-br/articles/4407283911063-RH-Linha-Protheus-MDT-Como-gerar-o-evento-S-2240-com-necessidade-de-EPI-e-conferir-essa-gera%C3%A7%C3%A3o-no-TAF)

### Evento Tira Dúvidas

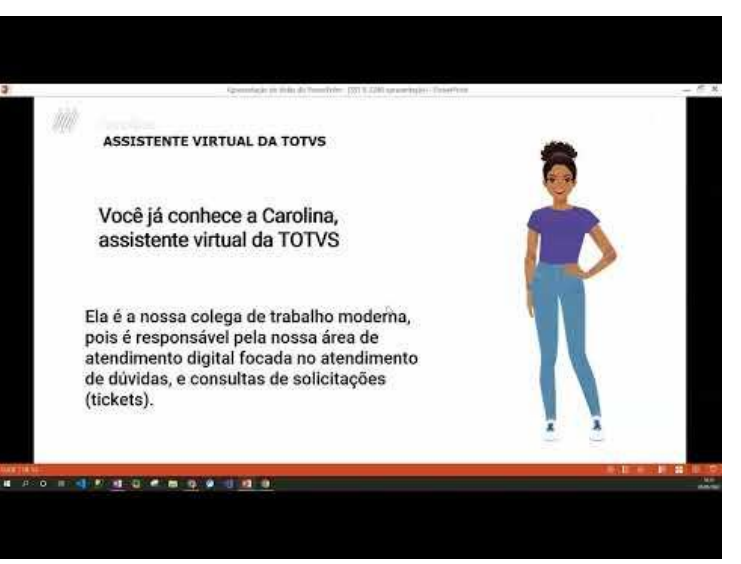

https://www.youtube.com/watch?v=oYXNZfhzzME

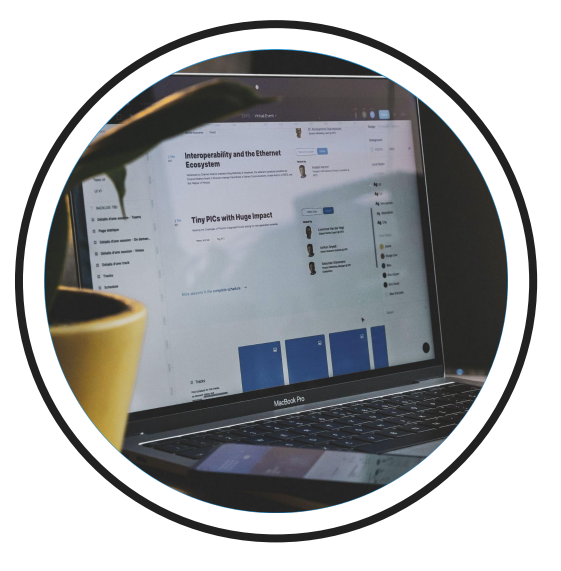

# **Introdução**

Sua empresa conhece as informações referente ao leiaute S.1-1? Está com dúvidas? Este é o momento em que iremos apresentar as mudanças, destacar os principais assuntos dos eventos SST.

# **Mudanças no Evento S-2210 Comunicação de Acidente de Trabalho (CAT)**

**01**

7

 $\odot$ 

<https://www.gov.br/esocial/pt-br/documentacao-tecnica/manuais/nota-orientativa-s-1-1-01-2023.pdf>

 $S - 2210$ Inclusão do item 13.2

Em caso de necessidade de envio de mais de uma CAT de reabertura, deve ser informado no  $13.2.$ 

campo {nrRecCatOrig} da 2ª CAT de reabertura o número da 1ª CAT de reabertura.

**Manual de Orientação do eSocial - MOS**

<https://www.gov.br/esocial/pt-br/documentacao-tecnica/manuais/mos-s-1-1-consolidada-ate-a-no-s-1-1-01-2023-com-marcacoes.pdf>

<https://www.gov.br/esocial/pt-br/documentacao-tecnica/manuais/nota-orientativa-s-1-1-01-2022.pdf>

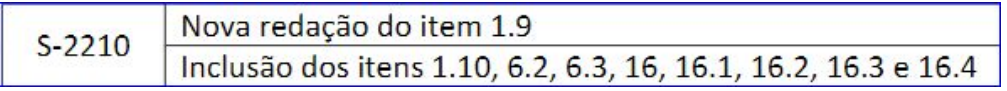

1.9. Após o envio do evento S-2210 ao eSocial, o empregador pode emitir o relatório da CAT cadastrado no banco de dados da previdência social no portal CATWEB (https://cadastrocat.inss.gov.br/CATInternet/faces/pages/relatorio/catImpressao.xhtml), que respeita o leiaute da portaria SEPRT nº 4.344, de 15 de abril de 2021 ou na aplicação WEB SST do eSocial. 1.10. A obrigação de encaminhamento do evento para comunicação de acidentes de trabalho ocorridos com servidores/empregados públicos vinculados ao RGPS é do órgão/empresa cedente, ou seja, a titular do vínculo com o trabalhador instaurador da sua filiação ao RGPS, conforme detalhado no item 19.1 da parte geral deste manual.

**Manual de Orientação do eSocial - MOS**

[https://www.gov.br/esocial/pt-br/documentacao-tecnica/manuais/mos-s-1-1-consolidada-ate-a-no-s-1-1-01-2023-c](https://www.gov.br/esocial/pt-br/documentacao-tecnica/manuais/mos-s-1-1-consolidada-ate-a-no-s-1-1-01-2023-com-marcacoes.pdf) [om-marcacoes.pdf](https://www.gov.br/esocial/pt-br/documentacao-tecnica/manuais/mos-s-1-1-consolidada-ate-a-no-s-1-1-01-2023-com-marcacoes.pdf)

<https://www.gov.br/esocial/pt-br/documentacao-tecnica/manuais/nota-orientativa-s-1-1-01-2022.pdf>

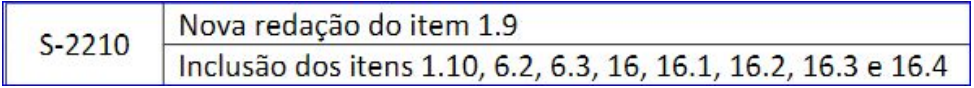

Para os trabalhadores avulsos, código de categoria no RET igual a [2XX], o campo {tpLocal}  $6.2.$ deve ser preenchido com o valor [1 - Estabelecimento do empregador no Brasil] quando a informação a ser prestada for de um estabelecimento do próprio OGMO para o trabalhador avulso portuário ou do sindicato para o trabalhador avulso não portuário, constante na tabela S-1005. Quando a informação a ser prestada for de estabelecimento do tomador, deve ser utilizado o valor [3 -Estabelecimento de terceiros onde o empregador presta serviços].

Exclusivamente para os trabalhadores avulsos, código de categoria no RET igual a [2XX], se a 6.3. informação do tipo de local for diferente de [1 - estabelecimento do empregador no Brasil] ou [3 estabelecimento de terceiro onde o empregador presta serviço], o grupo [ideLocalAcid] deve ser preenchido com a informação relativa ao estabelecimento do próprio OGMO para o trabalhador avulso portuário ou do sindicato para o trabalhador avulso não portuário, constante na tabela S-1005, ao qual o trabalhador avulso está vinculado.

### **Manual de Orientação do eSocial - MOS**

[https://www.gov.br/esocial/pt-br/documentacao-tecnica/manuais/mos-s-1-1-consolidada-ate-a-no-s-1-1-01-2023-co](https://www.gov.br/esocial/pt-br/documentacao-tecnica/manuais/mos-s-1-1-consolidada-ate-a-no-s-1-1-01-2023-com-marcacoes.pdf)

[m-marcacoes.pdf](https://www.gov.br/esocial/pt-br/documentacao-tecnica/manuais/mos-s-1-1-consolidada-ate-a-no-s-1-1-01-2023-com-marcacoes.pdf)

<https://www.gov.br/esocial/pt-br/documentacao-tecnica/manuais/nota-orientativa-s-1-1-01-2022.pdf>

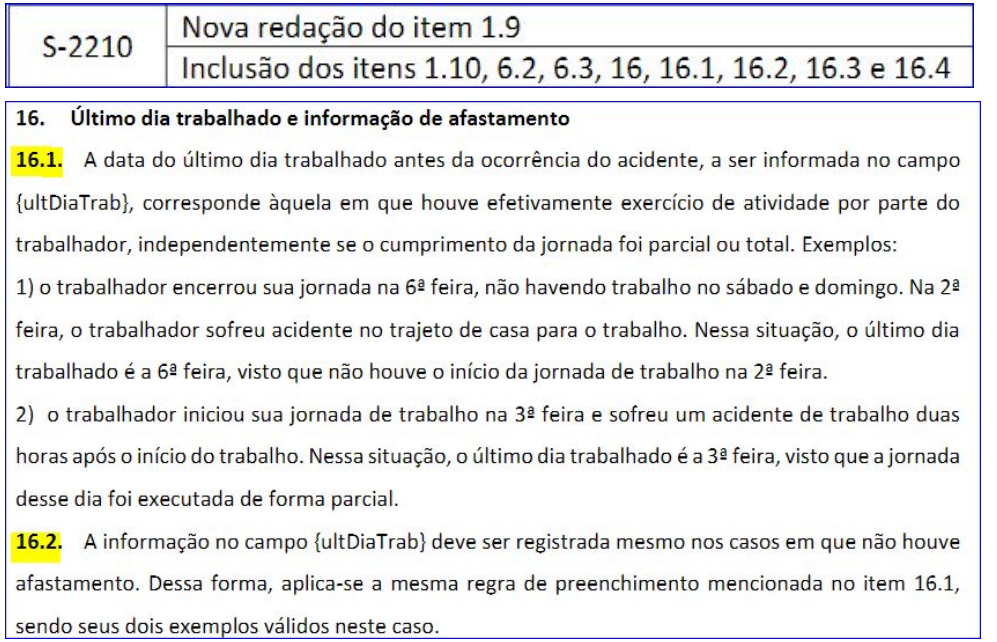

### **Manual de Orientação do eSocial - MOS**

[https://www.gov.br/esocial/pt-br/documentacao-tecnica/manuais/mos-s-1-1-consolidada-ate-a-no-s-1-1-01-2023-co](https://www.gov.br/esocial/pt-br/documentacao-tecnica/manuais/mos-s-1-1-consolidada-ate-a-no-s-1-1-01-2023-com-marcacoes.pdf) [m-marcacoes.pdf](https://www.gov.br/esocial/pt-br/documentacao-tecnica/manuais/mos-s-1-1-consolidada-ate-a-no-s-1-1-01-2023-com-marcacoes.pdf)

<https://www.gov.br/esocial/pt-br/documentacao-tecnica/manuais/nota-orientativa-s-1-1-01-2022.pdf>

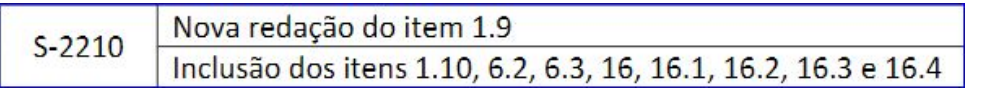

16.3. Nos casos de doença do trabalho, a data a ser informada no campo {ultDiaTrab} deve corresponder ao último dia do efetivo trabalho anterior ao início da incapacidade laborativa, ou seja, o afastamento.

16.4. O campo {houveAfast} só deve ser preenchido com [S] se houve efetivo afastamento do trabalhador de suas atividades. Se se tratou de simples assistência médica, assim entendida como atendimento médico seguido da pronta recuperação do segurado para o exercício da atividade laborativa, o referido campo deve ser preenchido com [N]. Tal campo não se confunde com o campo (indAfast), que corresponde à indicação do médico assistente sobre a necessidade de repouso, o que não necessariamente implicará o efetivo afastamento do trabalho.

**Manual de Orientação do eSocial - MOS**

[https://www.gov.br/esocial/pt-br/documentacao-tecnica/manuais/mos-s-1-1-consolidada-ate-a-no-s-1-1-01-2023-co](https://www.gov.br/esocial/pt-br/documentacao-tecnica/manuais/mos-s-1-1-consolidada-ate-a-no-s-1-1-01-2023-com-marcacoes.pdf) [m-marcacoes.pdf](https://www.gov.br/esocial/pt-br/documentacao-tecnica/manuais/mos-s-1-1-consolidada-ate-a-no-s-1-1-01-2023-com-marcacoes.pdf)

### **CADASTRO DO ACIDENTE S-2210**

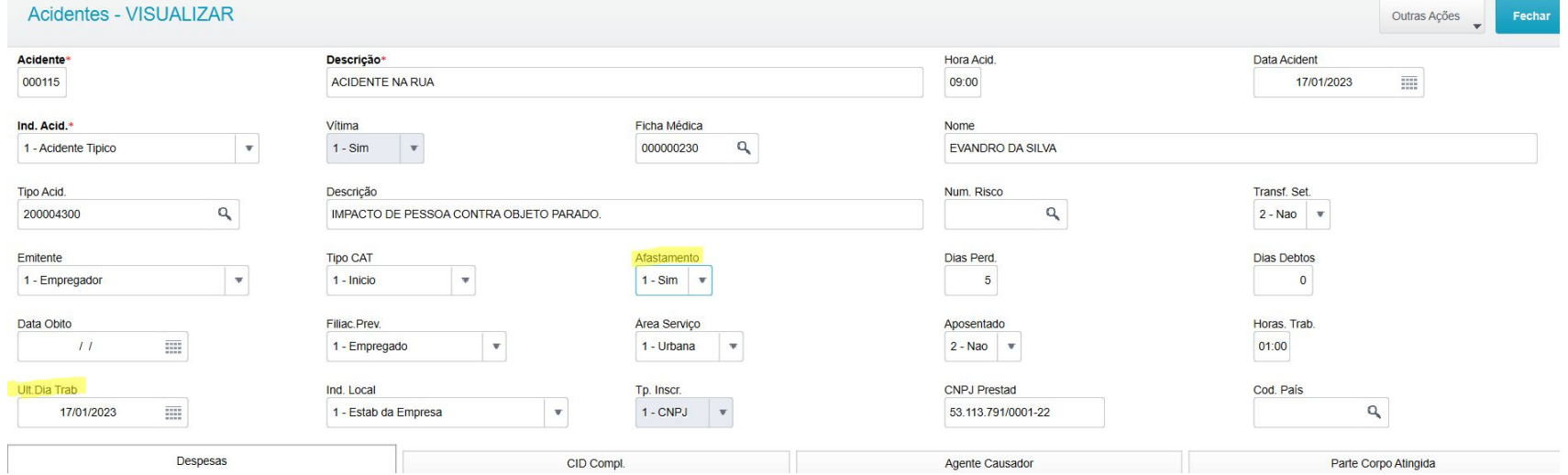

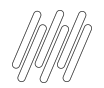

# **GERAÇÃO DO XML S-2210** <sup>14</sup>

### Como gerar o XML do evento S-2210 (Comunicação de Acidente de Trabalho) no módulo MDT e TAF para análise do suporte técnico

[https://centraldeatendimento.totvs.com/hc/pt-br/articles/5754090383383-](https://centraldeatendimento.totvs.com/hc/pt-br/articles/5754090383383-RH-Linha-Protheus-MDT-eSocial-S-2210-Como-gerar-o-XML-do-evento-S-2210-Comunica%C3%A7%C3%A3o-de-Acidente-de-Trabalho-no-modulo-MDT-e-TAF-para-analise-do-suporte-t%C3%A9cnico) [RH-Linha-Protheus-MDT-eSocial-S-2210-Como-gerar-o-XML-do-evento-](https://centraldeatendimento.totvs.com/hc/pt-br/articles/5754090383383-RH-Linha-Protheus-MDT-eSocial-S-2210-Como-gerar-o-XML-do-evento-S-2210-Comunica%C3%A7%C3%A3o-de-Acidente-de-Trabalho-no-modulo-MDT-e-TAF-para-analise-do-suporte-t%C3%A9cnico)[S-2210-Comunica%C3%A7%C3%A3o-de-Acidente-de-Trabalho-no-mod](https://centraldeatendimento.totvs.com/hc/pt-br/articles/5754090383383-RH-Linha-Protheus-MDT-eSocial-S-2210-Como-gerar-o-XML-do-evento-S-2210-Comunica%C3%A7%C3%A3o-de-Acidente-de-Trabalho-no-modulo-MDT-e-TAF-para-analise-do-suporte-t%C3%A9cnico) [ulo-MDT-e-TAF-para-analise-do-suporte-t%C3%A9cnico](https://centraldeatendimento.totvs.com/hc/pt-br/articles/5754090383383-RH-Linha-Protheus-MDT-eSocial-S-2210-Como-gerar-o-XML-do-evento-S-2210-Comunica%C3%A7%C3%A3o-de-Acidente-de-Trabalho-no-modulo-MDT-e-TAF-para-analise-do-suporte-t%C3%A9cnico)

 $\forall$  <eSocial>  $\forall$  <  $\forall$  +  $\forall$  +  $\land$  +  $\land$ **v**<ideEvento>  $\langle \text{indRetifM}\rangle$ </ideEvento> w<ideVinculo> <cpfTrab>44559843058</cpfTrab> <matricula>T2L MG 01 MDT00620221017144718</matricula> </ideVinculo>  $\forall$  <cat > <dtAcid>20230117</dtAcid> <tpAcid>1</tpAcid> <hrAcid>0900</hrAcid> <hrsTrabAntesAcid>0100</hrsTrabAntesAcid> <tpCat>1</tpCat> <indCatObito>N</indCatObito> <indComunPolicia>N</indComunPolicia> <codSitGeradora>200004600</codSitGeradora> <iniciatCAT>1</iniciatCAT> <ultDiaTrab>20230117</ultDiaTrab> <houveAfast>S</houveAfast>  $\forall$  <localAcidente> <tpLocal>1</tpLocal> <dscLocal>RUA</dscLocal> <dscLograd>RUA</dscLograd> <nrLograd>456</nrLograd> <complemento>RUA</complemento> <bairro>CENTRO</bairro> <cep>07584985</cep> <codMunic>57154</codMunic>  $\langle u f \rangle$ SP $\langle u f \rangle$ v<ideLocalAcid> <tpInsc>1</tpInsc> <nrInsc>53113791000122</nrInsc> </ideLocalAcid> </localAcidente> v<parteAtingida> <codParteAting>753510000</codParteAting> <lateralidade>2</lateralidade> </parteAtingida>

# **Mudanças no Evento S-2220**

**01**

15 **O** 

 $-7.70$ 

**CROSS** 

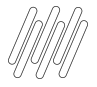

<https://www.gov.br/esocial/pt-br/documentacao-tecnica/manuais/nota-orientativa-s-1-1-01-2022.pdf>

#### $S-2220$ Nova redação do item "Quem está obrigado:"

#### S-2220 - Monitoramento da Saúde do Trabalhador

Conceito: o evento detalha as informações relativas ao monitoramento da saúde do trabalhador (avaliações clínicas), durante todo o vínculo laboral com o declarante, por trabalhador, bem como os exames complementares aos quais foi submetido, com respectivas datas e conclusões. Quem está obrigado: o empregador e os órgãos públicos em relação aos seus empregados contratados pelo regime da CLT. No caso de servidores públicos não celetistas o envio da informação não é obrigatório.

#### **Nota Orientativa**

<https://www.gov.br/esocial/pt-br/documentacao-tecnica/manuais/nota-orientativa-s-1-1-01-2023.pdf>

# **Mudanças no Evento S-2240**

**01**

 $17$   $\odot$ 

 $-7.70$ 

**CROSS** 

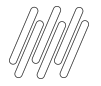

<https://www.gov.br/esocial/pt-br/documentacao-tecnica/manuais/nota-orientativa-s-1-1-01-2023.pdf>

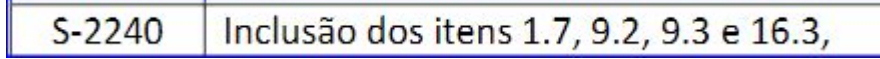

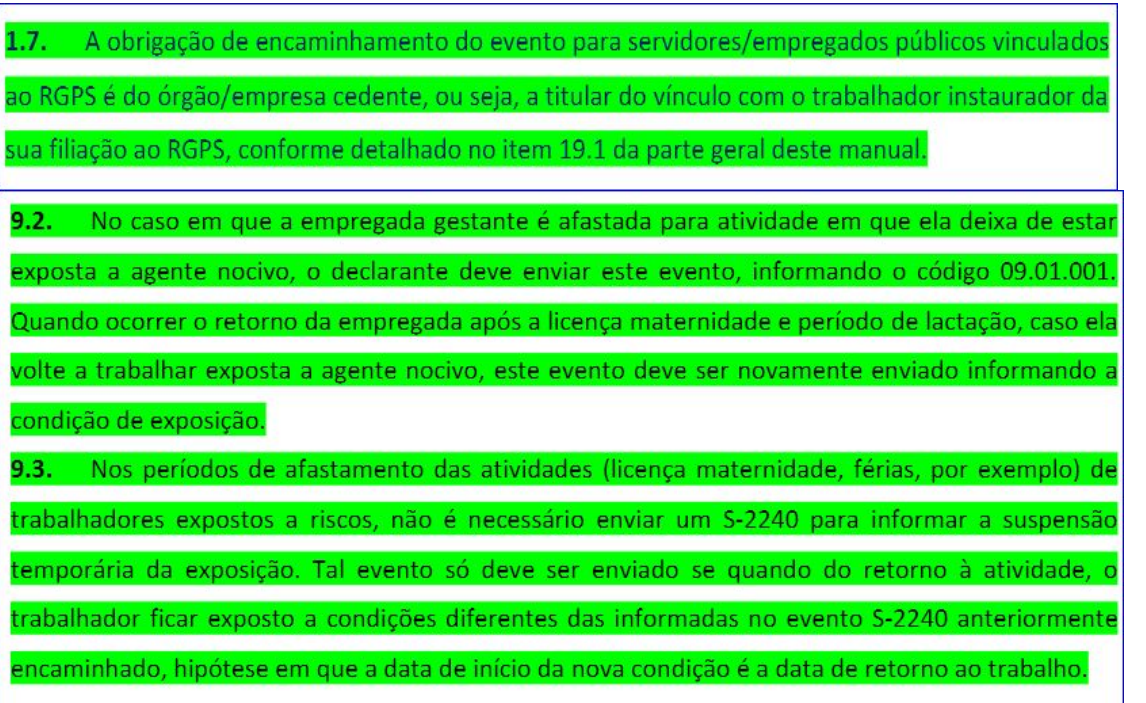

### **Manual de Orientação do eSocial - MOS**

[https://www.gov.br/esocial/pt-br/documentacao-tecnica/manuais/mos-s-1-1-consolidada-ate-a-no-s-1-1-](https://www.gov.br/esocial/pt-br/documentacao-tecnica/manuais/mos-s-1-1-consolidada-ate-a-no-s-1-1-01-2023-com-marcacoes.pdf) [01-2023-com-marcacoes.pdf](https://www.gov.br/esocial/pt-br/documentacao-tecnica/manuais/mos-s-1-1-consolidada-ate-a-no-s-1-1-01-2023-com-marcacoes.pdf)

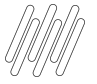

<https://www.gov.br/esocial/pt-br/documentacao-tecnica/manuais/nota-orientativa-s-1-1-01-2023.pdf>

#### Inclusão dos itens 1.7, 9.2, 9.3 e 16.3,  $S - 2240$

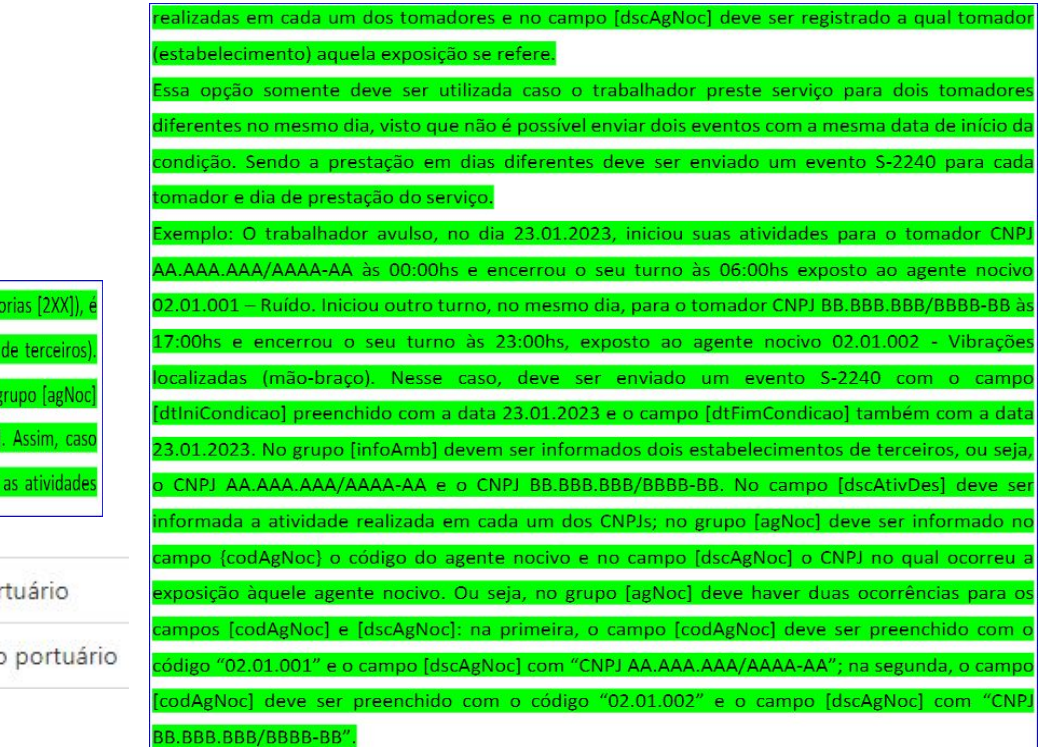

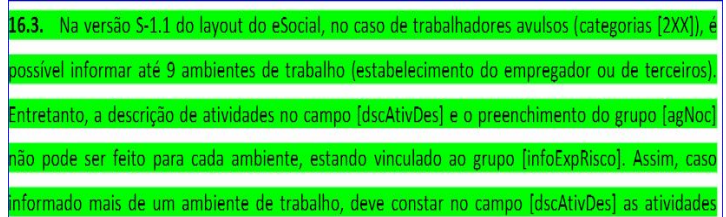

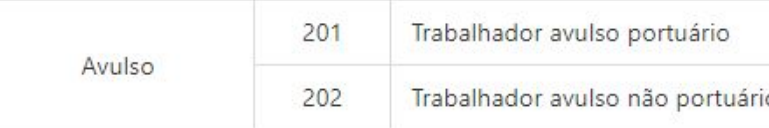

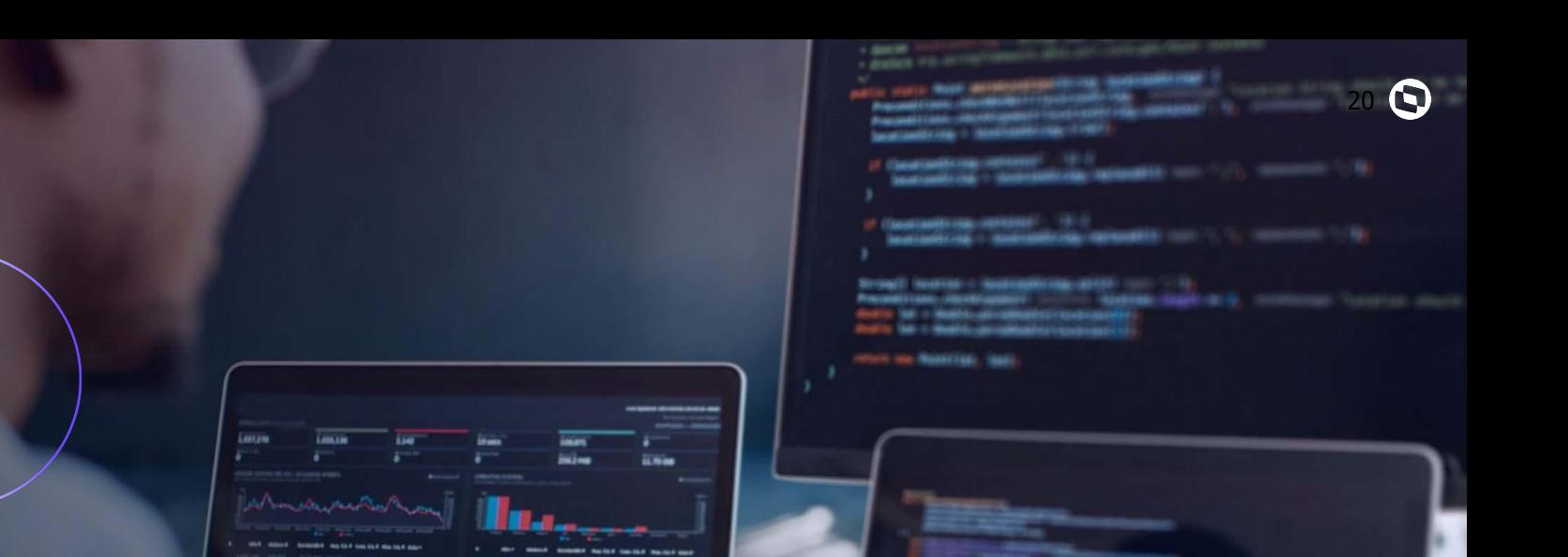

13333333

# **Carolina ASSISTENTE VIRTUAL DA TOTVS**

**02**

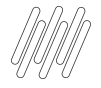

# Você já me conhece?

### **Já utilizou?**

Já utilizaram a Carolina em suas pesquisas de dúvidas e ou consulta de seus Tickets?

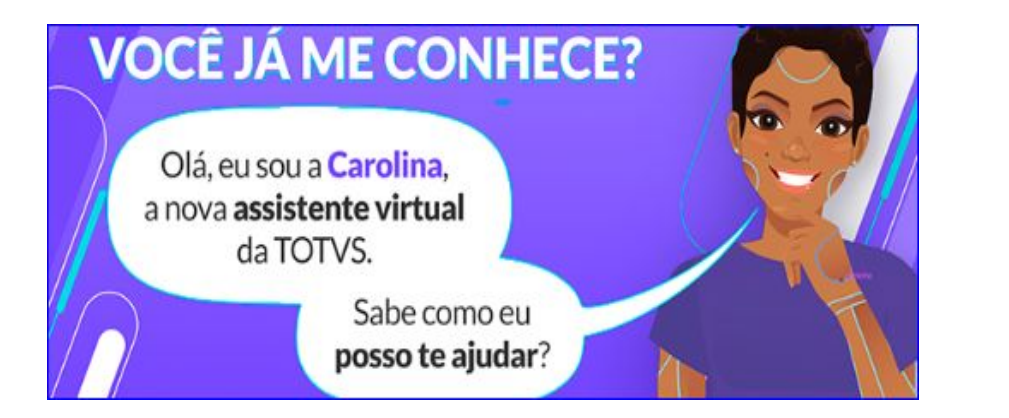

Não deixe de utilizar e avaliar! Ela foi desenvolvida para te ajudar em período integral, indicando artigos, atualizações, direcionando ao chat humanizado, aberturas e consultas de tickets.

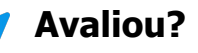

Avaliaram o retorno apresentado?

Sabia que a avaliação sobre usabilidade da Carolina nos ajuda a evoluir?

Através dela podemos mapear a necessidade de criação e revisão de documentações.

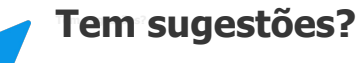

Sua opinião é valiosa para nossa constante melhoria.

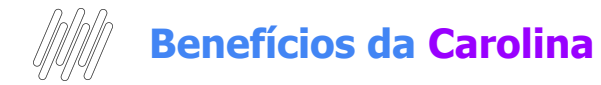

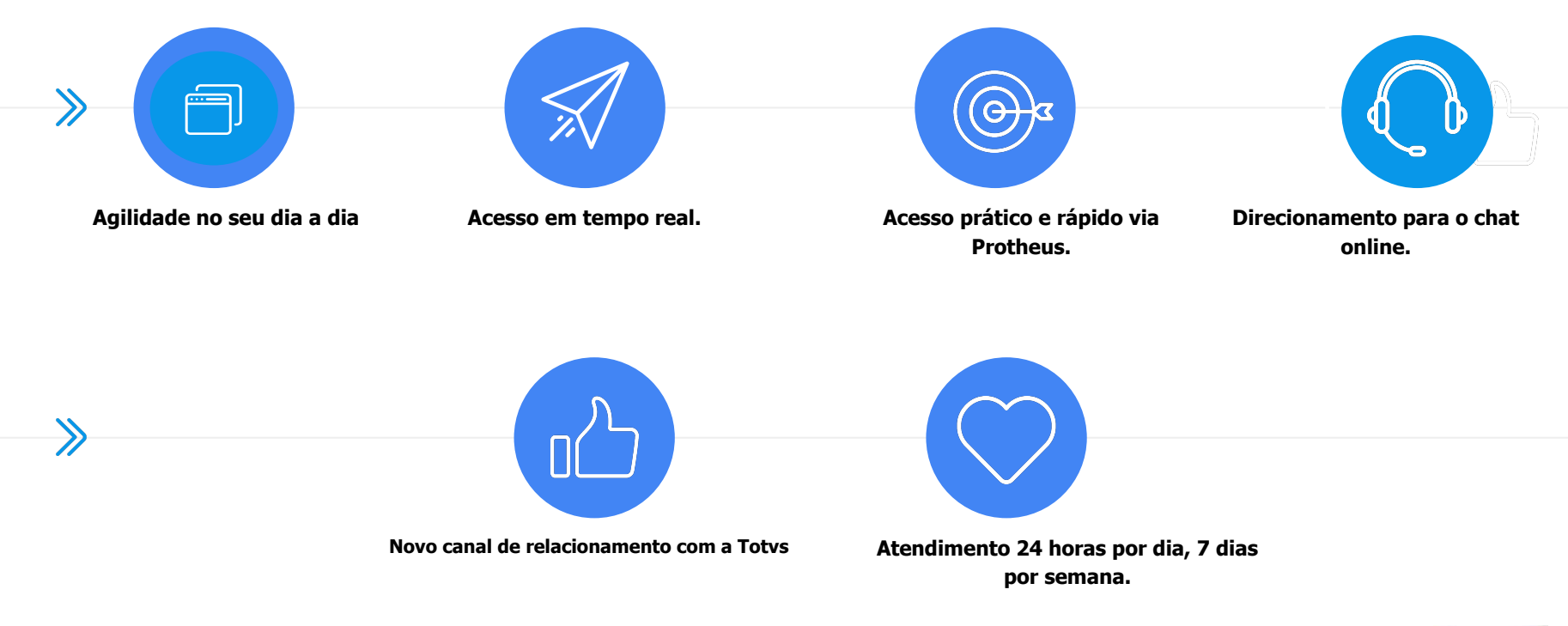

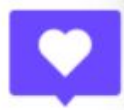

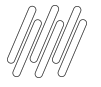

### **ONDE ENCONTRAR A CAROLINA**

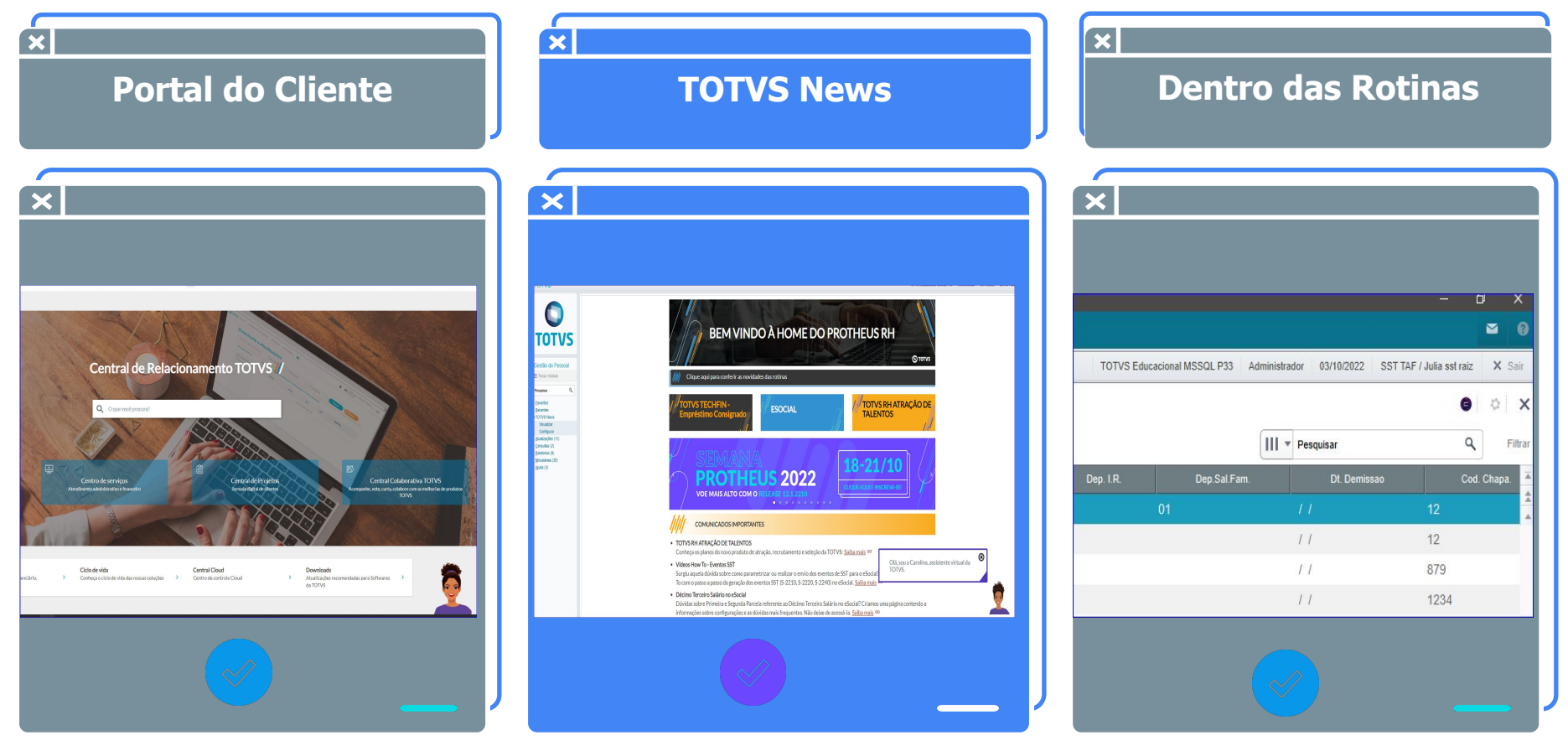

# **FUNCIONALIDADES Conhecendo na prática**

. . . . . .

# **Carolina Consulta de tickets**

Olá, Rosana! Sou a Carolina, assistente virtual da TOTVS. Estou aqui para ajudar com suas dúvidas sobre nossos produtos, e posso atualizá-lo sobre seus tickets. Se quiser saber quais produtos eu conheço, digite "assuntos que conheço".

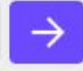

# **OPÇÃO CONSULTAR UMA SOLICITAÇÃO**

É possível consultar o status de um atendimento aberto no Suporte e inclusive receber a previsão da entrega da issue, se a mesma já estiver planejada pelo nosso time de Desenvolvimento.

Olá, Rosana! Sou a Carolina, assistente virtual da TOTVS. Estou aqui para ajudar com suas dúvidas sobre nossos produtos, e posso atualizá-lo sobre seus tickets. Se quiser saber quais produtos eu conheço, digite "assuntos que conheço".

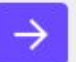

- 20 X

# **Carolina Consulta sobre o produto**

### **OPÇÃO CONSULTAR SOBRE O PRODUTO**

Acesso às documentações existentes sobre o tema pesquisado com respostas completas e com maior agilidade para auxílio de suas dúvidas. O importante é que utilizamos a Busca por linguagem Natural com retorno exato sobre o tema.

# **Pesquisa de Satisfação**

Ao final de cada consulta, é importante informar se a Carolina conseguiu lhe ajudar informando também o seu feedback. Em caso negativo, com a evolução e aprimoramento ela conseguirá lhe ajudar em outra

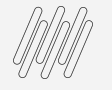

# <sup>27</sup> **Carolina Transbordo**

Não se preocupe, eu estou em constante evolução e aprendizado, então, quando eu ainda não conhecer o assunto ou a resposta não atender sua expectativa, deixe sua avaliação para que eu possa evoluir. Caso a resposta que eu dê ainda reste dúvida, também é possível solicitar apoio ao suporte.

E quando eu não souber solucionar a sua dúvida?

Encontrou o que estava procurando?

Obrigada pelo seu feedback.

Que bom que você encontrou o que procurava. Caso precise falar com um analista posso transferir você.

Continuar conversa comigo

Falar com analista

Obrigada pelo seu feedback.

Tudo bem. Por favor, selecione abaixo o motivo do seu feedback negativo para que eu possa melhorar ainda mais.

> Resposta não corresponde a busca

Retorno coerente, porém minha dúvida não foi respondida

Resposta correta, porém conteúdo está muito simples ou complexo

Outros

Como você deseja continuar seu atendimento?

Obrigada pelo seu comentário.

Chat online Abrir solicitação

Continuar conversa

\*Direcionamentos disponíveis

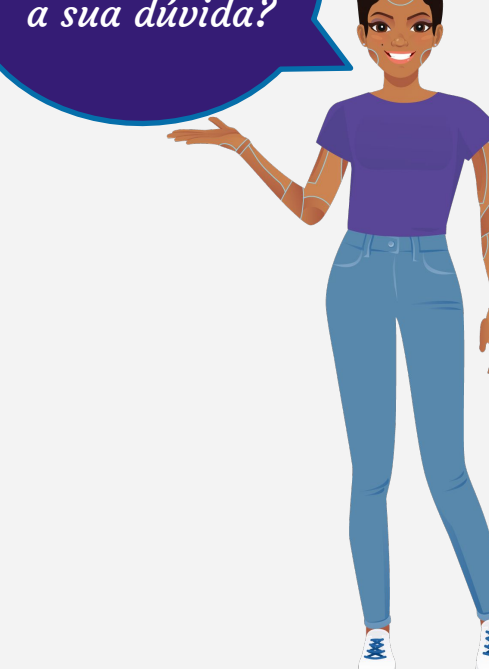

# **Atualizações, links importantes e Dicas**

**03**

28 **Q** 

 $T_{\rm w}$  , with

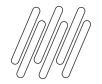

### **Atualizações e Links Importantes**

- Entregas Legais Link Centralizador com atualizações do SST e demais informações: <https://tdn.totvs.com/display/public/PROT/eSocial+%7C+Protheus+-+Entregas+Legais>
- Acumulado do Medicina: <https://centraldeatendimento.totvs.com/hc/pt-br/articles/360057956773>
- Artigos KCS: [https://centraldeatendimento.totvs.com/hc/pt-br/sections/1500000904781-Medicina-e-](https://centraldeatendimento.totvs.com/hc/pt-br/sections/1500000904781-Medicina-e-Seguran%C3%A7a-do-Trabalho-SIGAMDT-)[Seguran%C3%A7a-do-Trabalho-SIGAMDT-](https://centraldeatendimento.totvs.com/hc/pt-br/sections/1500000904781-Medicina-e-Seguran%C3%A7a-do-Trabalho-SIGAMDT-)
- Como acessar os eventos SST pelo TAF: [https://centraldeatendimento.totvs.com/hc/pt-br/articles/4409269554327-TAF-Medicina-Como-acessar-os-eventos-SST-pe](https://centraldeatendimento.totvs.com/hc/pt-br/articles/4409269554327-TAF-Medicina-Como-acessar-os-eventos-SST-pelo-TAF?source=search) [lo-TAF?source=search](https://centraldeatendimento.totvs.com/hc/pt-br/articles/4409269554327-TAF-Medicina-Como-acessar-os-eventos-SST-pelo-TAF?source=search)
- Espaço Legislação:

<https://espacolegislacao.totvs.com/>

- Site do Governo: <https://www.gov.br/esocial/pt-br>
- Como acessar o conteúdo apresentado na Sessão Tira Dúvidas MDT? <https://centraldeatendimento.totvs.com/hc/pt-br/articles/4406731550999>

# **PPP Eletrônico**

**04**

30 **Q** 

y viv.

**IRV** 

 $-1$ 

 $-10$ 

.. **Stress** 

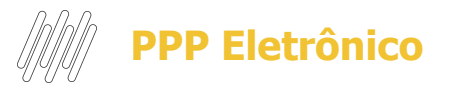

- A partir de 1º de janeiro de 2023 o Perfil Profissiográfico Previdenciário - PPP será emitido exclusivamente em meio eletrônico e não é mais necessário gerar o documento físico.
- Será gerado no App **MEU INSS** onde o funcionário tem acesso aos seus dados pessoais. De acordo com as informações que já foram enviadas nos eventos SST (S-2210 / S-2220 e S-2240).
- Não existe um evento específico, será construído pelo governo com as informações que já enviamos em nossos eventos SST.

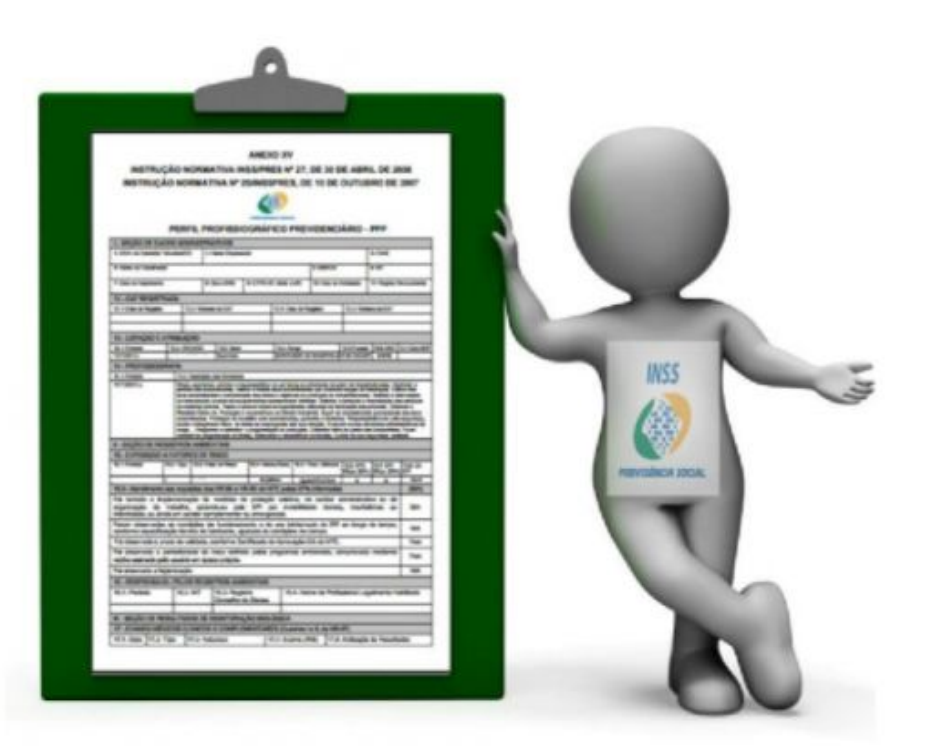

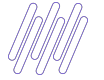

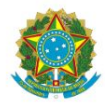

### DIÁRIO OFICIAL DA UNIÃO

Publicado em: 29/03/2022 | Edicão: 60 | Secão: 1 | Página: 132 Órgão: Ministério do Trabalho e Previdência/Instituto Nacional do Seguro Social

#### INSTRUÇÃO NORMATIVA PRES/INSS Nº 128, DE 28 DE MARÇO DE 2022

Disciplina as regras, procedimentos e rotinas necessárias à efetiva aplicação das normas de direito previdenciário.

O PRESIDENTE DO INSTITUTO NACIONAL DO SEGURO SOCIAL - INSS, no uso das atribuições que lhe confere o Decreto nº 9.746, de 8 de abril de 2019, e tendo em vista o que consta no Processo Administrativo nº 35014.341866/2020-55 resolve:

Art. 1º Disciplinar as regras acerca dos procedimentos e das rotinas sobre cadastro. administração e retificação de informações dos beneficiários, reconhecimento, manutenção, revisão e recursos de benefícios previdenciários e assistenciais, serviços do Regime Geral de Previdência Social -RGPS, compensação previdenciária, acordos internacionais de Previdência Social e processo administrativo previdenciário no âmbito do INSS.

ANEXO XVII

INSTRUÇÃO NORMATIVA PRES/INSS Nº 128, DE 28 DE MARÇO DE 2022

#### PERFIL PROFISSIOGRÁFICO PREVIDENCIÁRIO - PPP

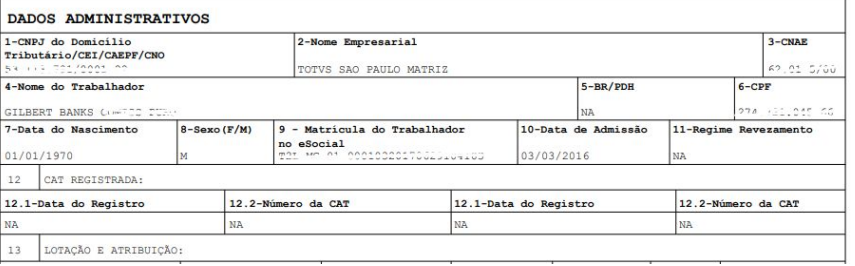

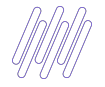

# **ATUALIZAÇÃO IN PRES/INSS Nº 128, DE 28 DE MARÇO DE 2022** <sup>33</sup>

### **<https://centraldeatendimento.totvs.com/hc/pt-br/articles/7778012934935>**

**https://centraldeatendimento.totvs.com/hc/pt-br/articles/9134907512343-RH-Linha-Prot heus-MDT-Como-atualizar-os-arquivos-imagens-e-template-contidos-no-pacote-do-ac umulado-do-Medicina-e-Seguran%C3%A7a-do-Trabalho**

**https://centraldeatendimento.totvs.com/hc/pt-br/articles/360052709673**

sdf Etemplate.ZIP

E<sub>images.</sub>ZIP

- expedicao\_continua\_12\_1\_33\_mdt\_tttm120\_hp.ptm
- expedicao\_continua\_12.1.33\_mdt\_manifest.json
- expedicao continua 12.1.33 mdt contents.txt
- chamados.txt

chamados.html

**IMPORTANTE:** Os arquivos de imagens e *template* contidos no acumulado do MDT devem ser descompactados dentro do diretório **protheus\_data** no mesmo caminho que definido no parâmetro **MV\_DIRACA**.

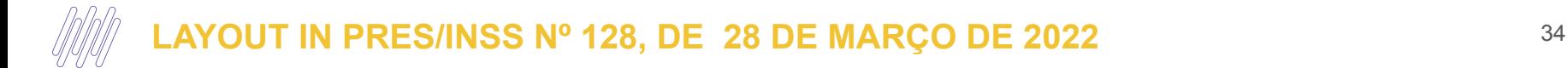

- Ajuste Bloco 15 para atender Layout do PPP

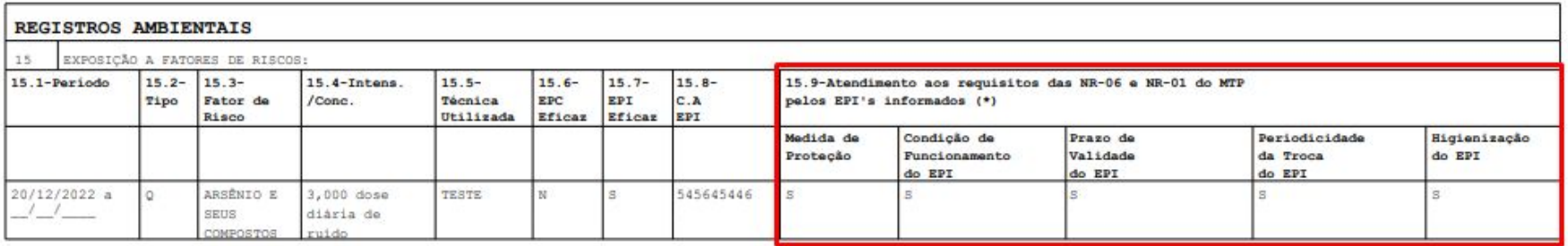

### https://tdn.totvs.com/pages/releaseview.action?pageId=727354242

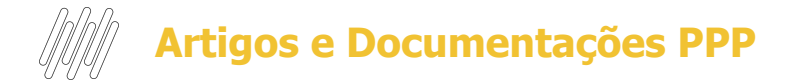

Temos nossos artigos sobre o PPP centralizado no link, consulte:

<https://centraldeatendimento.totvs.com/hc/pt-br/sections/360010945654-MDT-PPP>

Assuntos relacionados

- [RH Linha Protheus MDT Dúvidas referente ao PPP Eletrônico](https://centraldeatendimento.totvs.com/hc/pt-br/articles/10591515673751-RH-Linha-Protheus-MDT-D%C3%BAvidas-referente-ao-PPP-Eletr%C3%B4nico-?source=search)
- [RH Linha Protheus MDT Orientações centralizadas sobre a Instrução Normativa Nº 133, DE 26 DE MAIO DE 2022](https://centraldeatendimento.totvs.com/hc/pt-br/articles/9863778926231-RH-Linha-Protheus-MDT-Orienta%C3%A7%C3%B5es-centralizadas-sobre-a-Instru%C3%A7%C3%A3o-Normativa-N%C2%BA-133-DE-26-DE-MAIO-DE-2022?source=search)
- [RH Linha Protheus MDT Serão exibidas no relatório PPP o período que antecede a obrigatoriedade do eSocial](https://centraldeatendimento.totvs.com/hc/pt-br/articles/11463898278935-RH-Linha-Protheus-MDT-Ser%C3%A3o-exibidas-no-relat%C3%B3rio-PPP-o-per%C3%ADodo-que-antecede-a-obrigatoriedade-do-eSocial)

Vídeo sobre o tira dúvidas PPP - <https://www.youtube.com/watch?v=clGNwla7Pjs>

[RH - Linha Protheus - MDT - Como acessar o conteúdo apresentado na Sessão Tira Dúvidas PPP](https://centraldeatendimento.totvs.com/hc/pt-br/articles/9864968317847-RH-Linha-Protheus-MDT-Como-acessar-o-conte%C3%BAdo-apresentado-na-Sess%C3%A3o-Tira-D%C3%BAvidas-PPP?source=search)

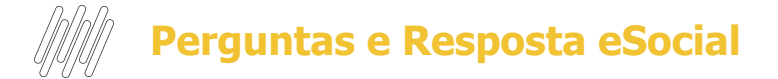

### **08.12 - (24/12/2021) A partir de que dia do mês seguinte as movimentações do mês aparecerão no PPP no Meu INSS?**

A informação será apresentada no PPP eletrônico assim eu recebida pelo ambiente nacional do eSocial, sendo necessário apenas o tempo de trânsito e transformação do evento pela DATAPREV. É importante destacar apenas que a empresa tem até o dia 15 do mês subsequente para enviar as informações do mês anterior, por exemplo, as mudanças que acontecerem no mês de janeiro podem ser comunicadas pela empresa até o dia 15 de fevereiro, sendo necessário que haja ciência deste prazo estabelecido no Manual de Orientação do eSocial.

https://www.gov.br/esocial/pt-br/empresas/perguntas-frequentes/perguntas-frequentes-pro ducao-empresas-e-ambiente-de-testes

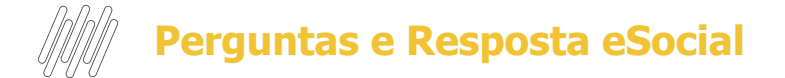

## **08.17 - (11/02/2022) Caso a empresa opte em continuar enviando os eventos, para os empregados não expostos, será considerado o histórico já enviado a partir de 13/10/2021?**

Será, sim, considerado o histórico. Caso já haja um evento S-2240 na base e não haja outro posterior alterando a informação, o PPP eletrônico do trabalhador será exibido com o último evento válido. Assim, se foi enviado um S-2240 com data de início da condição em 13.10.2021 para um trabalhador não exposto a risco e se a empresa não enviou outro S-2240 até a implantação do PPP eletrônico, esse documento trará a informação de ausência de riscos para tal trabalhador com início em 01.01.2023 (data da implantação do PPP eletrônico). Assim, as empresas que já optarem por fazer a carga inicial do evento S-2240 para os trabalhadores não expostos a riscos não precisaram fazer uma nova carga inicial quando do início da obrigatoriedade do PPP eletrônico, devendo apenas manter o histórico do S-2240 atualizado, caso haja modificações nas informações que compõem o evento.

https://www.gov.br/esocial/pt-br/empresas/perguntas-frequentes/perguntas-frequentes-producao-empresas-e-ambiente-d e-testes

# **Dúvidas?**

222.00

**05**

38 **Q** 

و بالاستفا**د وسنت** 

# **OBRIGADO OBRIGADO**

**EDUARDO BERNARDES / PAMELA SANTOS / ROSANA SOARES** Suporte Protheus RH

• Tecnologia + Conhecimento são nosso DNA.

• O sucesso do cliente é o nosso sucesso.

• Valorizamos gente boa que é boa gente.

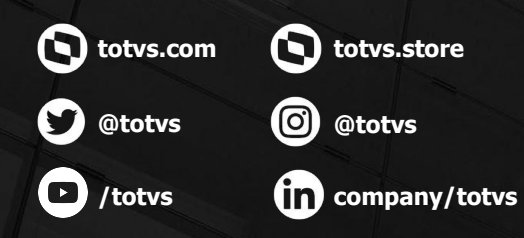

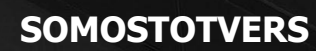

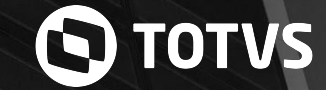